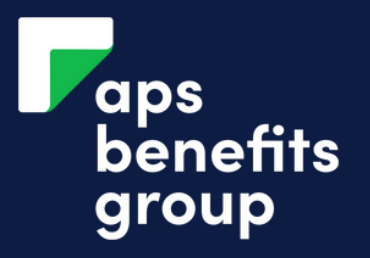

## ACCEPT YOUR LOAN CONTRACT

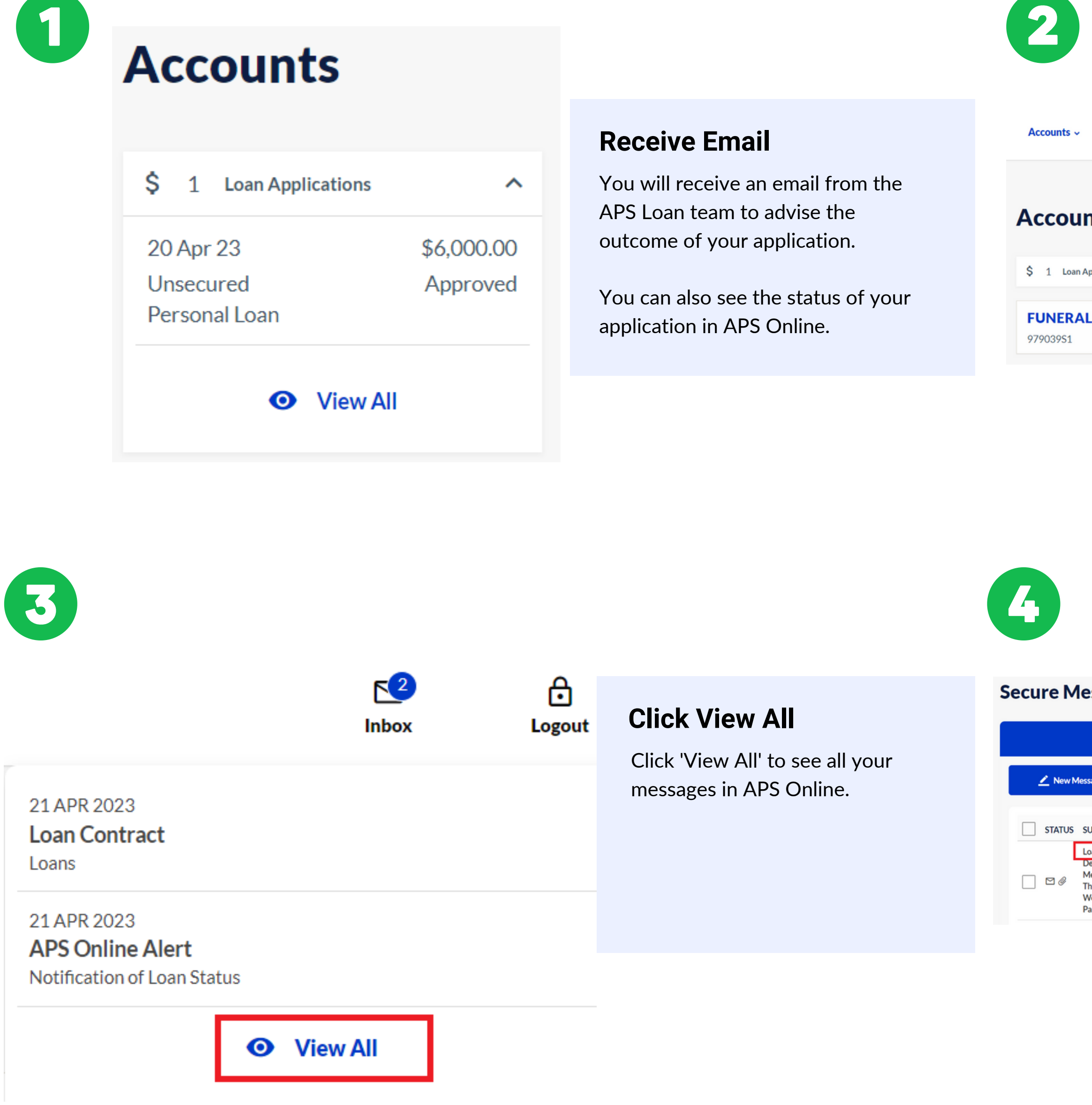

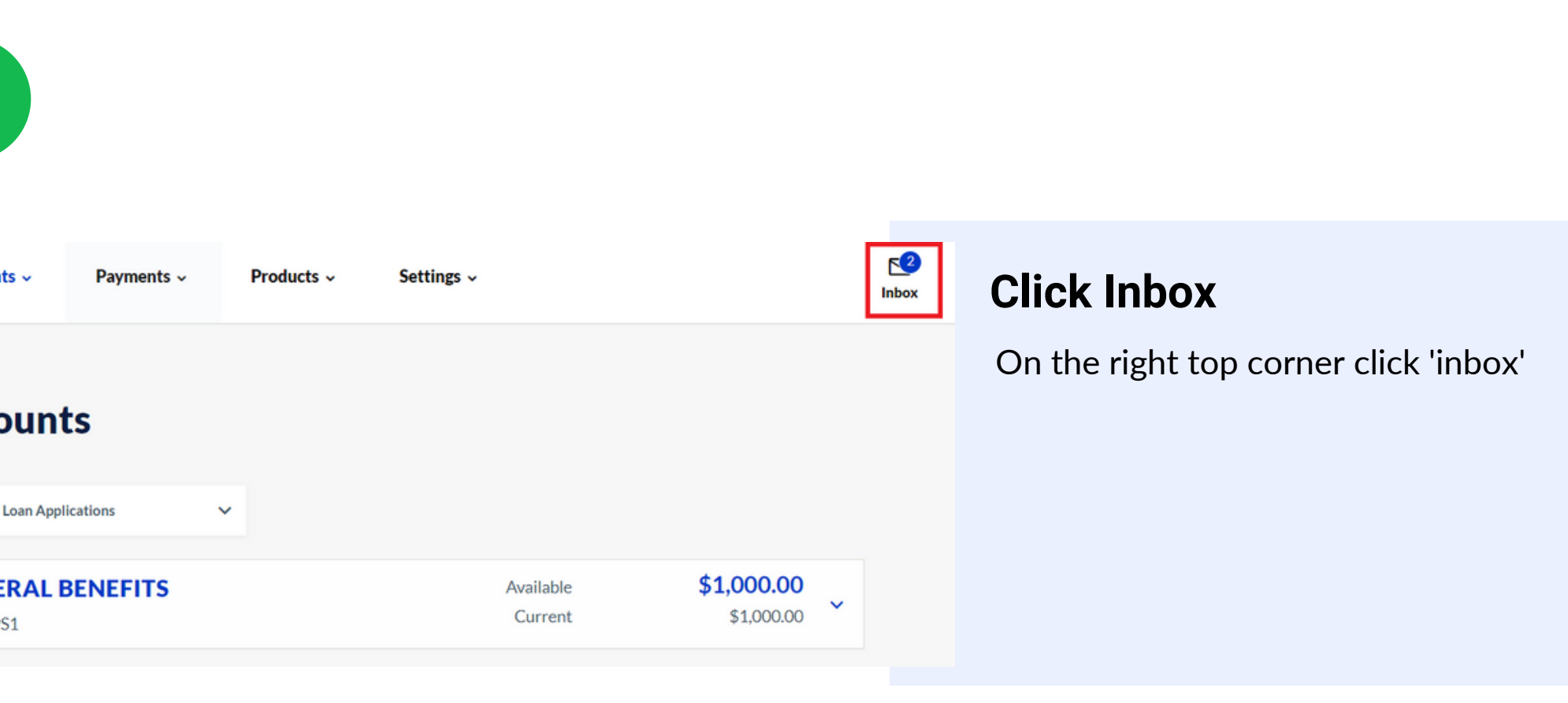

#### essages

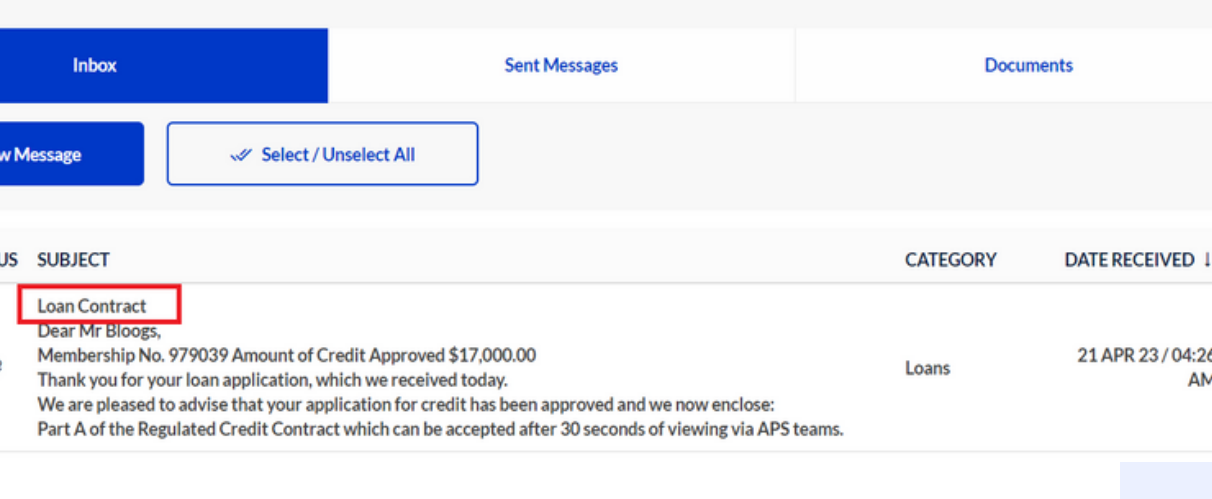

### **Click Loan Contract**

Click on your loan contract message.

#### **Read and Open Contract**

the message from APS fits then click on the 'Loan ract'.

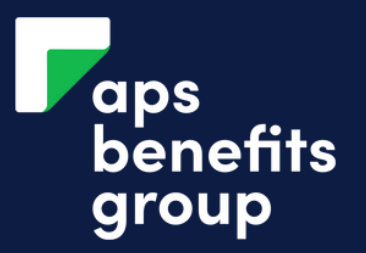

# ACCEPT YOUR LOAN CONTRACT

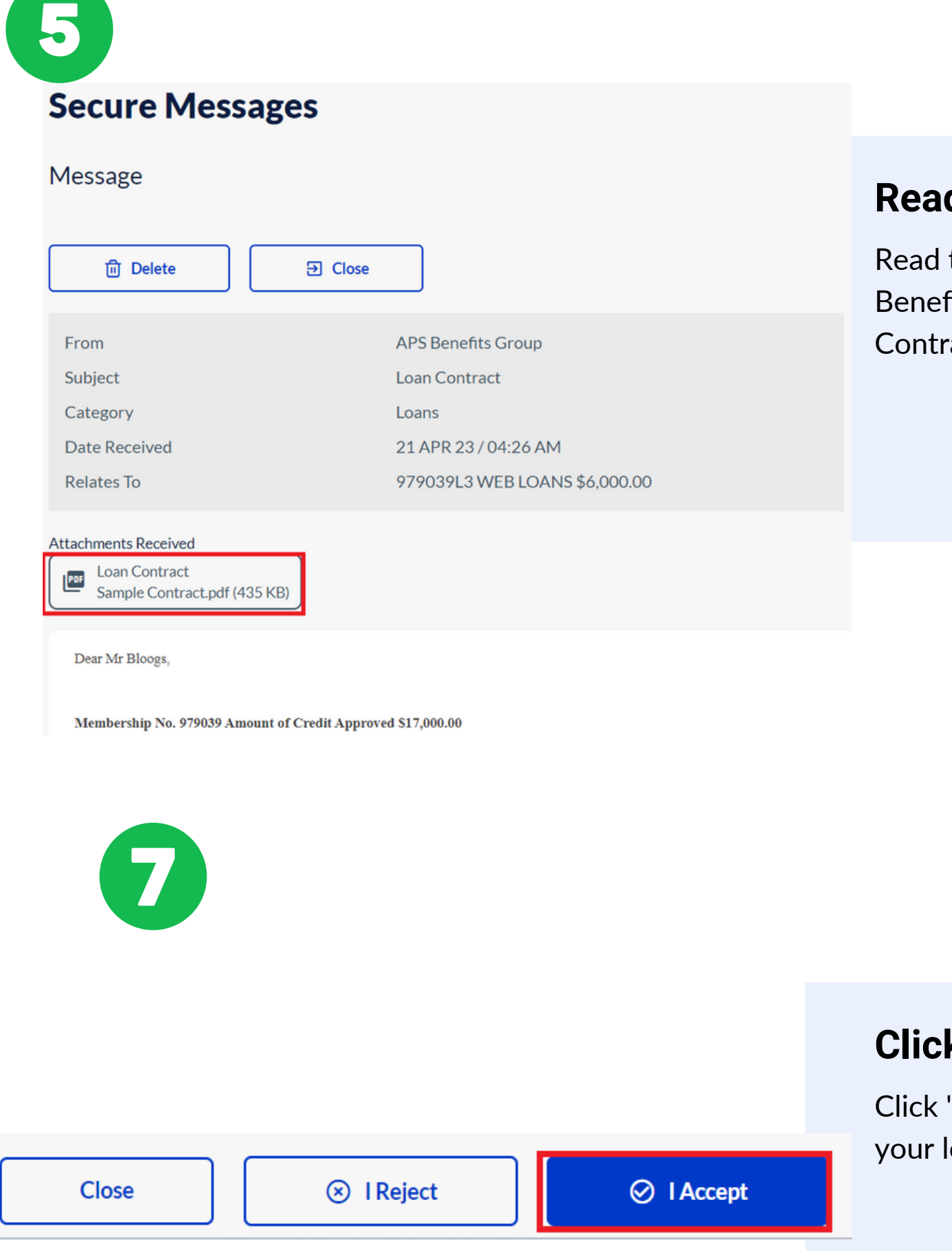

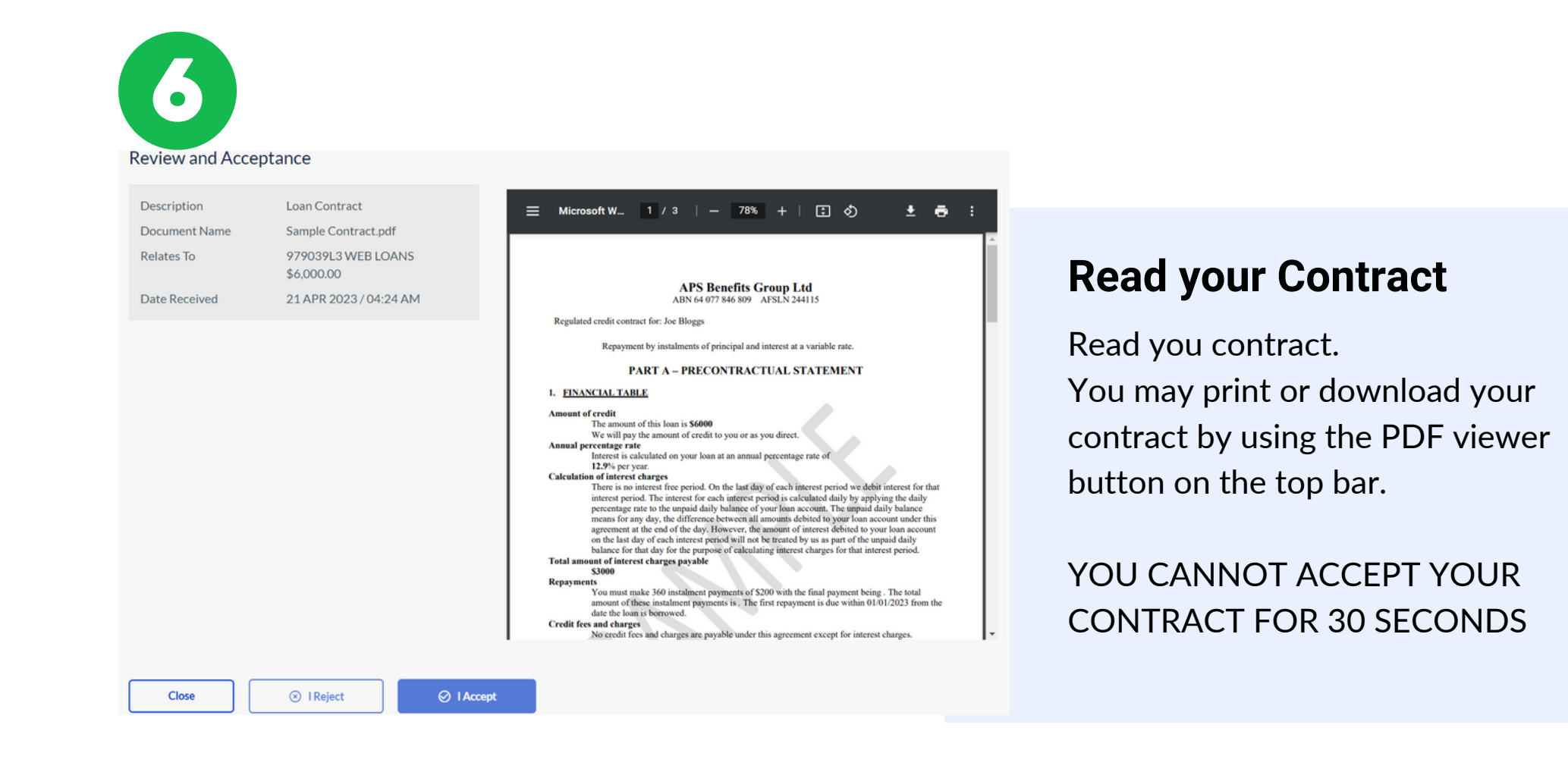

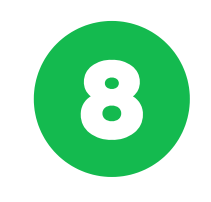

#### I Accept

#### **Click I aceept**

'I accept' if you wish to acccept loan contract.

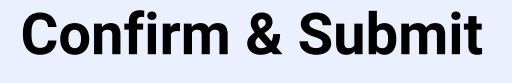

Confirm you wish to accept the loan contract and click Submit

Are you sure that you accept the Loan Contract Sample Contract.pd  $\bigcirc$ document?

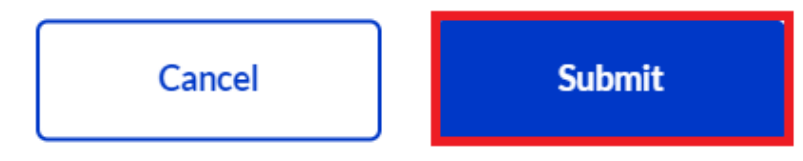

#### **Loan contract accepted**

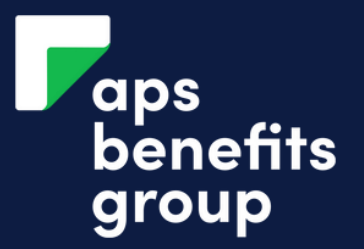

### ACCEPT YOUR LOAN CONTRACT

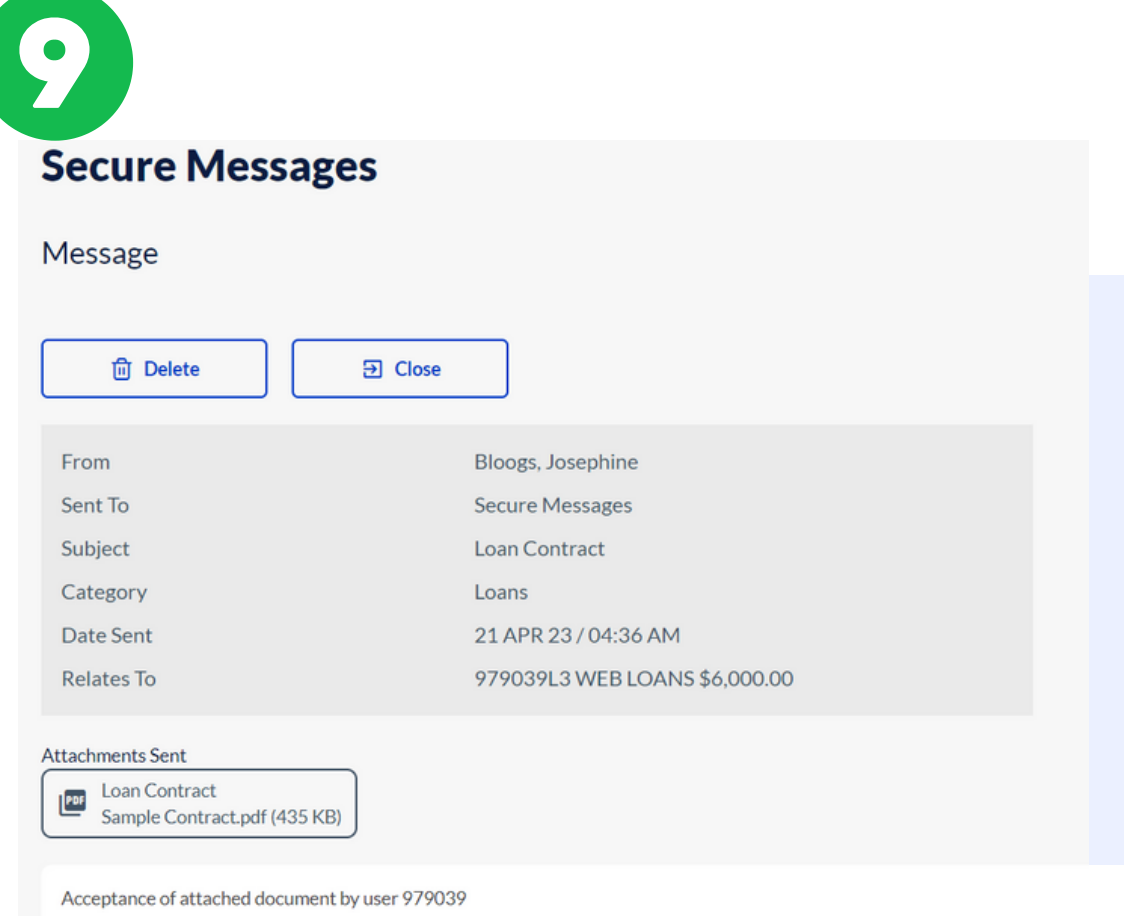

You have now accepted your loan contract.